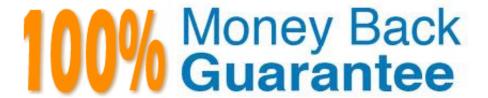

Vendor:Oracle

**Exam Code:**1Z0-992

**Exam Name:**Oracle Planning Central Cloud Service 2017 Implementation Essentials

Version: Demo

## **QUESTION 1**

You want to check how many items have excess inventory. Where must you go in Planning Central to find this information?

- A. Open Table, Graph, or Tile Set > Search Exceptions > Open > Expand Supply Planning Exceptions > Select Item with Excess Inventory
- B. Manage Plans > Edit Demand and Supply Plan > Select Supply tab > Navigate to Item area > Filter by Items with Excess Inventory
- C. Manage Plans > Edit Supply Plan > Select Supply tab > Navigate to Item area > Filter by Items with Excess Inventory
- D. Configure Exceptions > Expand Supply Planning Exceptions > Select Item With Excess Inventory
- E. Configure Exceptions > Expand Demand Planning Exceptions > Select Item With Excess Inventory

Correct Answer: E

#### **QUESTION 2**

Which statement applies only to the planning of back-to-back items and not standard items?

- A. Planning analyzes supply shortages and capacity overloads using any of the standard planning tools.
- B. Must use Global Order Promising and Supply Chain Orchestration to release and create new supplies
- C. Must have added sourcing rules to the Global Order Promising assignment set.
- D. Planning pegs reserved supplies to sales orders.
- E. Planning collects bookings or shipments history to forecast items.

Correct Answer: D

Reference: https://docs.oracle.com/en/cloud/saas/supply-chain-management/r13-update17d/faims/implementing-back-to-back-fulfillment.html#FAIMS1917086

## **QUESTION 3**

How can you deliver a forecast for drop shipments?

- A. It cannot be done at this time.
- B. Generate manually using Planning Analytics
- C. Excel upload using File Based Data Import Process
- D. Create based on the supplier performance for drop shipment collection

E. Create based on the drop shipment or booking history; the ship from will be the drop ship validation organization

Correct Answer: E

Reference: https://docs.oracle.com/en/cloud/saas/supply-chain-management/r13-update18a/faupc/manage-supply-network-model.html#FAUPC2085579

#### **QUESTION 4**

During implementation, the customer would like to use safety stock planning parameters. However, they would like to uncheck "Safety stock change interval to all items." What will the results be if they choose to uncheck this parameter?

- A. Safety stock will not be calculated at all for this plan.
- B. This option will require a min/max quantity for this parameter even though it will not be used.
- C. Safety stock will use a smoothing method to calculate the safety stock within change interval to determine the level of safety stock needed without this parameter.
- D. Safety stock change interval will only apply to items with Days of Cover safety stock method.

Correct Answer: C

#### **QUESTION 5**

A customer would like to account for the production loss in the supply planning process using the item shrinkage rate planning specification.

Which statement reflects the system behavior to meet this requirement?

- A. Planning process reduces the demand based on shrinkage factor and keeps the supply quantity as is.
- B. Planning calculation does not support shrinkage functionality.
- C. Planning calculates no additional demand but creates the additional required supply based on shrinkage factor.
- D. Planning calculation creates scrap demand to compensate for loss and maintains supply.

Correct Answer: D

Reference: https://docs.oracle.com/cloud/r13\_update17c/scmcs\_gs/FAUPC/FAUPC2137548.htm

#### **QUESTION 6**

Your clients want to simulate how canceling demand may impact a plan. Which two steps must be done to simulate this change? (Choose two.)

- A. Run plan with \\'Do not refresh with current data\\'
- B. Manage Plans > Edit Plan Options > Add simulation set

- C. Open plan > View Supplies and Demands > Firm the demand and set firm quantity to 0 > Save changes
- D. Open plan > View Supplies and Demands > Remove the sales order from the plan and firm demand > Save changes
- E. Run plan with \\'Refresh with current data\\'

Correct Answer: BC

## **QUESTION 7**

Demand planner opens the pre-seeded plan summary of the demand plan and wants to analyze the forecast results. Describe the steps to review and analyze the forecast results.

- A. Click "Revenue and Margin" tile. Review the "Revenue by Period" graph and pick a specific period. Right-click on a period, click Drill To -> Default Group -> Revenue Analysis to open the table and review the details.
- B. Click "Forecast Comparison in the thousands" tile. Review "Forecast Comparison by Product Category" graph and pick a product category. Right-click on product category, click Drill To -> Default Group -> Forecast Analysis to open the table and review the details.
- C. Click "Revenue and Forecast" tile. Review "Revenue by Period" graph and pick a specific period. Right-click on a period, click Drill To -> Default Group -> Forecast Analysis to open the table and review the details.
- D. Click "Demand at Risk in thousands" tile. Review "Demand at Risk by Product Category" graph and pick a product category. Right-click on product category, click Drill To -> Default Group -> Demand Analysis to open the table and review the details.

Correct Answer: C

## **QUESTION 8**

Your client has operations in the west coast of the US. If the customer is in the western half of the US, then they would like to ship the product from their warehouses. If it\\'s in the eastern half of the US, then they want to drop ship it from a supplier.

How would you recommend they set the assignment up?

- A. Set up a region for the west coast warehouse and an item-region level assignment for the drop ship.
- B. Set up two region level assignments, one for the west coast and the other for the east coast.
- C. Set up by each customer for the customers who should get product from each warehouse.
- D. Set up an item-region assignment for the west coast warehouse and a region level assignment for the drop ship.
- E. Set up an item-organization assignment for the west coast warehouse and an item-organization level assignment for the drop ship.

Correct Answer: A

#### **QUESTION 9**

As the planner, you have made some changes to a few of the specifications for items in your simulation sets. You would like to run one of your existing Demand and Supply Plans that contains this simulation set to see how these changes impact the plan.

Which option shows the steps you must complete in order to ensure that when you run your existing Demand and Supply plan, it contains your changes to the simulation set?

- A. When the Demand and Supply Plan is run, verify that \\'Recalculate Safety Stock\\' is selected in the Details section.
- B. You are only able to update one item attribute at a time. Since you have changed multiple attributes, you will be unable to update and run this plan.
- C. When the Demand and Supply Plan is run, verify that \\'Refresh with current data\\' is selected in the Details section.
- D. No additional steps are necessary. Any plans that contain your simulation set will automatically be updated with the changes.

Correct Answer: C

## **QUESTION 10**

You analyzed your customer\\'s shipment history data at item and organization level. You found that the customer has many new products with limited history.

Does Planning Central support forecasting products with limited history, and what is this process called?

- A. No, Planning Central does not support the Croston Method for Sparse Demand forecasting method.
- B. Yes, Planning Central supports the Regression for Sparse Demand forecasting method, typically used for new products.
- C. Yes, Planning Central supports the Holt Exponential Smoothing forecasting method used for newly introduced products.
- D. No, Planning Central does not support the Regression for Sparse Demand forecasting method.
- E. No, Planning Central does not support the Holt Exponential Smoothing forecasting method.

Correct Answer: C

Reference: https://docs.oracle.com/en/cloud/saas/supply-chain-management/r13-update17d/faupc/scm-cloud-using-planning-central.pdf (p.85)

## **QUESTION 11**

Your customer wants to display a numeric measure in both pound and kilogram Units of Measure (UOM) on a table. Describe the configuration steps to display a measure in two UOMs.

A. Open a table and select Actions, View Table Configuration and click UOM tab. Select primary UOM as pound and secondary UOM as kilogram.

- B. Open a table and select View, Format Measures to find the measure. Now select pound as primary UOM and kilogram as secondary UOM.
- C. Open a table and select Actions, View Table Configuration and click Measure tab. Find the measure, duplicate the measure, and rename it. Now select pound as UOM for the original measure and kilogram as UOM for the duplicated measure.
- D. Open a table and select View, Format Measures to find the measure. Duplicate the measure and rename it. Now select pound as UOM for the original measure and kilogram as UOM for the duplicated measure.

Correct Answer: B

Reference: https://learn.oracle.com/pls/web\_prod-plq-dad/learn?p=TP:39618:0:44128:44202

## **QUESTION 12**

Another planner has previously created a supply plan, but you now need to make some changes so that you can do some \\'what-if\\' analysis. How can you go about duplicating this plan?

- A. You cannot duplicate plans. You must create a completely new supply plan.
- B. Manage Plans > Search and select supply plan > Actions > Duplicate.
- C. Run process "Duplicate supply plans" with existing plan as parameter.
- D. Manage Plans > Search and select supply plan > Actions > Edit Plan Options > Select Copy.
- E. You cannot duplicate a plan that is not owned by you.

Correct Answer: B

Reference: https://docs.oracle.com/en/cloud/saas/supply-chain-management/r13-update18a/faupc/manage-supply-plans.html#FAUPC2387447\_2

To Read the Whole Q&As, please purchase the Complete Version from Our website.

# Try our product!

100% Guaranteed Success

100% Money Back Guarantee

365 Days Free Update

**Instant Download After Purchase** 

24x7 Customer Support

Average 99.9% Success Rate

More than 800,000 Satisfied Customers Worldwide

Multi-Platform capabilities - Windows, Mac, Android, iPhone, iPod, iPad, Kindle

## **Need Help**

Please provide as much detail as possible so we can best assist you. To update a previously submitted ticket:

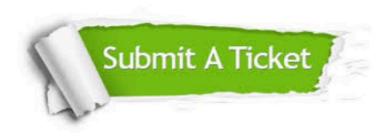

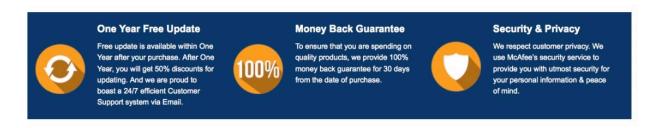

Any charges made through this site will appear as Global Simulators Limited.

All trademarks are the property of their respective owners.